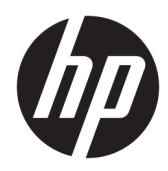

# Hardware-Referenzhandbuch

HP Elite Slice

© Copyright 2016 HP Development Company, L.P.

HP haftet – ausgenommen für die Verletzung des Lebens, des Körpers, der Gesundheit oder nach dem Produkthaftungsgesetz – nicht für Schäden, die fahrlässig von HP, einem gesetzlichen Vertreter oder einem Erfüllungsgehilfen verursacht wurden. Die Haftung für grobe Fahrlässigkeit und Vorsatz bleibt hiervon unberührt. Inhaltliche Änderungen dieses Dokuments behalten wir uns ohne Ankündigung vor. Die Informationen in dieser Veröffentlichung werden ohne Gewähr für ihre Richtigkeit zur Verfügung gestellt. Insbesondere enthalten diese Informationen keinerlei zugesicherte Eigenschaften. Alle sich aus der Verwendung dieser Informationen ergebenden Risiken trägt der Benutzer. Die Herstellergarantie für HP Produkte wird ausschließlich in der entsprechenden, zum Produkt gehörigen Garantieerklärung beschrieben. Aus dem vorliegenden Dokument sind keine weiter reichenden Garantieansprüche abzuleiten.

Erste Ausgabe: Juni 2016

Teilenummer des Dokuments: 900063-041

#### **Produktmitteilungen**

In diesem Handbuch werden Merkmale und Funktionen beschrieben, welche die meisten Modelle aufweisen. Eine dieser Merkmale und Funktionen sind möglicherweise bei Ihrem Computer nicht verfügbar.

#### **Bestimmungen zur Verwendung der Software**

Durch das Installieren, Kopieren, Herunterladen oder anderweitige Verwendung der auf diesem Computer vorinstallierten Softwareprodukte erkennen Sie die Bestimmungen des HP Lizenzvertrags für Endbenutzer (EULA) an. Wenn Sie mit diesen Lizenzbedingungen nicht einverstanden sind, besteht Ihr einziger Anspruch darin, das gesamte unbenutzte Produkt (Hardware und Software) innerhalb von 14 Tagen für eine Rückerstattung des Kaufpreises gemäß der Rückerstattungsregelung des Verkäufers an den Verkäufer zurückzugeben.

Wenn Sie weitere Informationen bzw. eine volle Rückerstattung für den Computer wünschen, wenden Sie sich bitte an den Verkäufer.

## **Allgemeines**

Dieses Handbuch bietet grundlegende Informationen für die Aufrüstung des HP Elite Slice.

**A VORSICHT!** In dieser Form gekennzeichneter Text weist auf Verletzungs- oder Lebensgefahr bei Nichtbefolgen der Anleitungen hin.

**ACHTUNG:** In dieser Form gekennzeichneter Text weist auf die Gefahr von Hardware-Schäden oder Datenverlust bei Nichtbefolgen der Anleitungen hin.

**HINWEIS:** In dieser Form gekennzeichneter Text weist auf wichtige Zusatzinformationen hin.

# **Inhaltsverzeichnis**

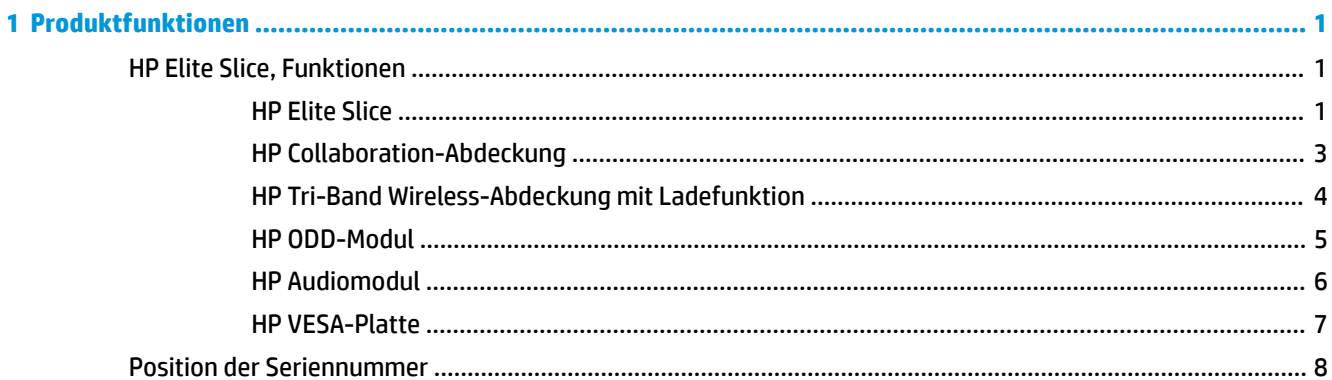

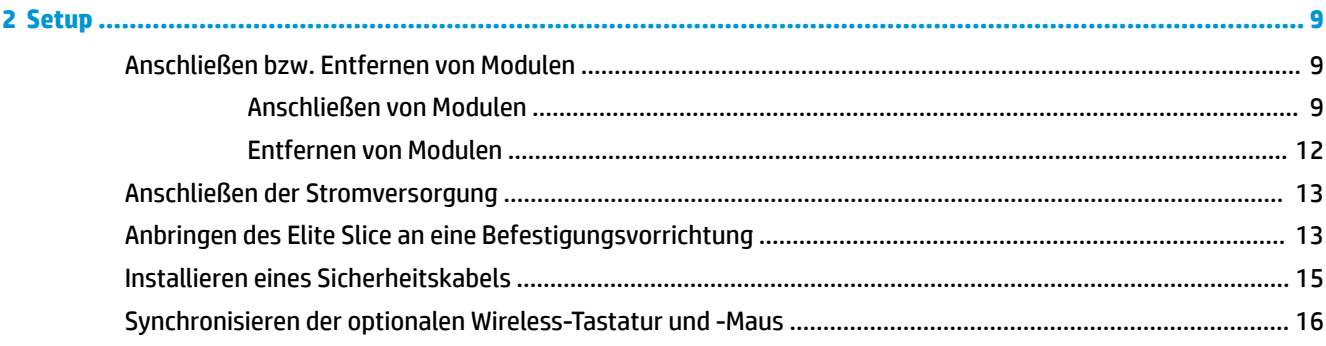

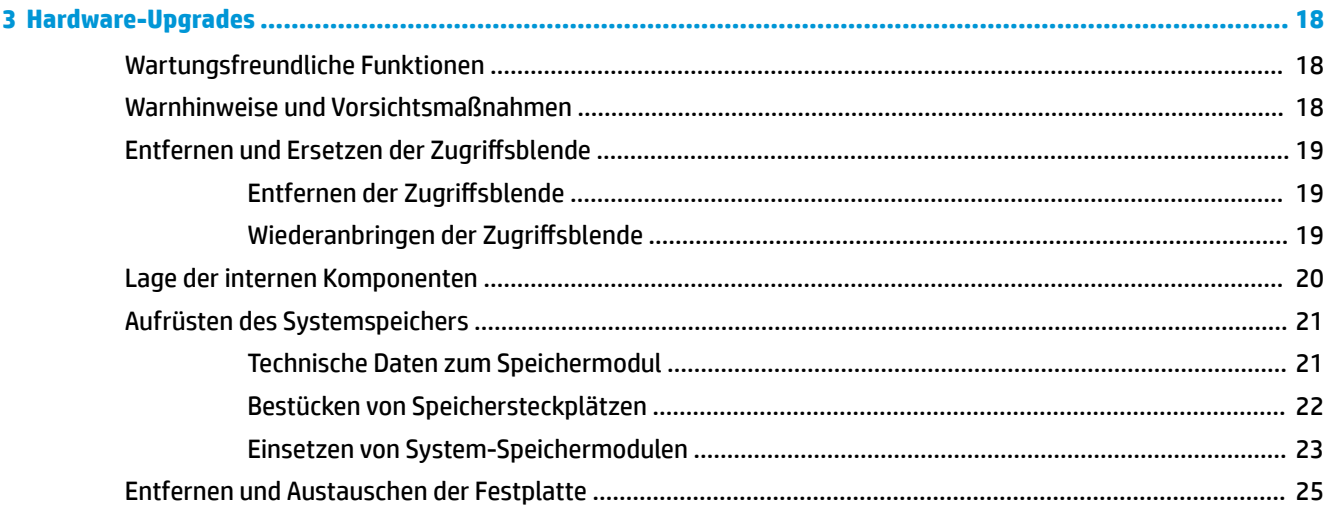

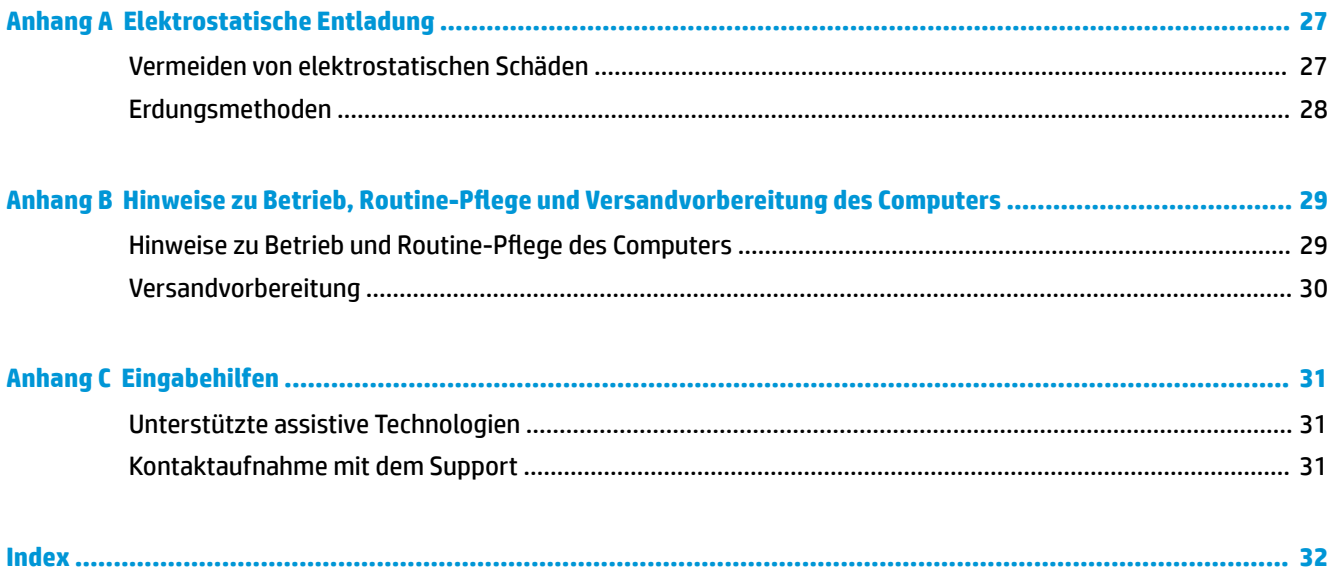

# <span id="page-6-0"></span>**1 Produktfunktionen**

# **HP Elite Slice, Funktionen**

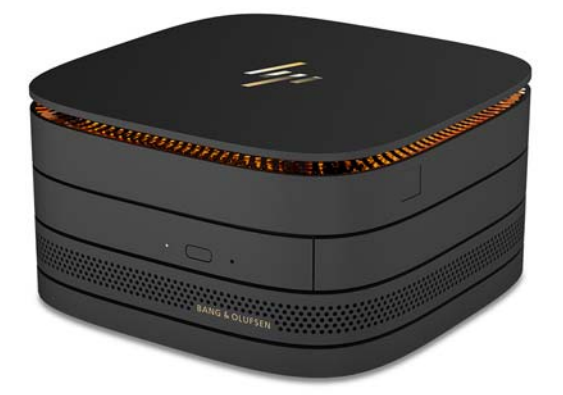

## **HP Elite Slice**

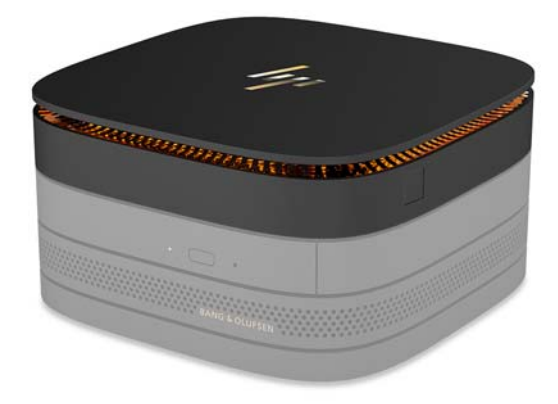

Das Elite Slice ist das Basismodul, das einzig wichtige Modul. Das Elite Slice verfügt über ein optionales Vollbild-Fingerabdruck-Lesegerät: anstatt Ihren Finger über das Lesegerät zu wischen, drücken Sie den Finger auf das Lesegerät. Dieses Lesegerät ist genauer als Streich-Lesegeräte.

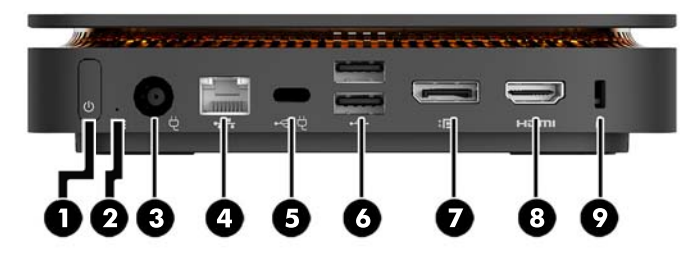

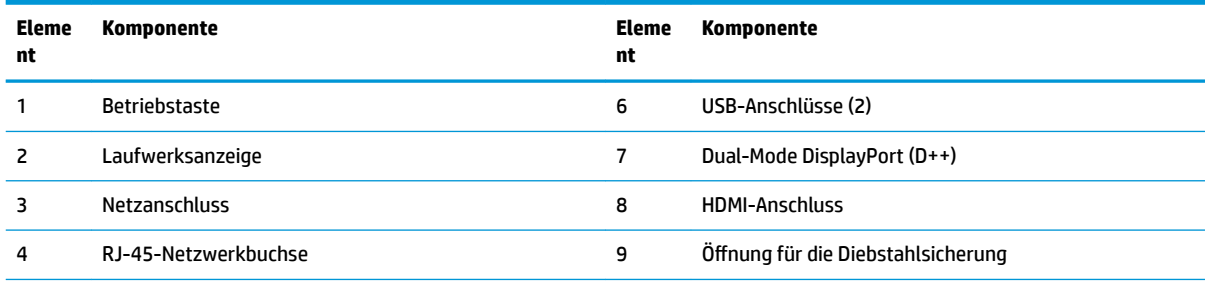

5 USB Type-C-Anschluss

60W-Eingabe, DisplayPort

15W-Ausgabe

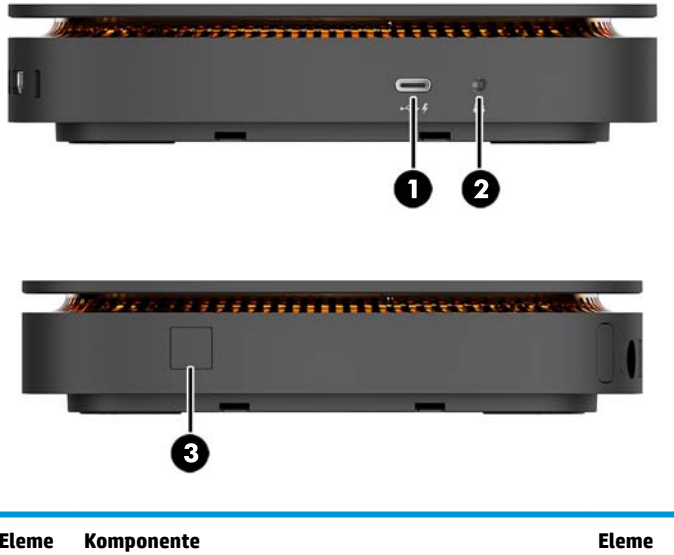

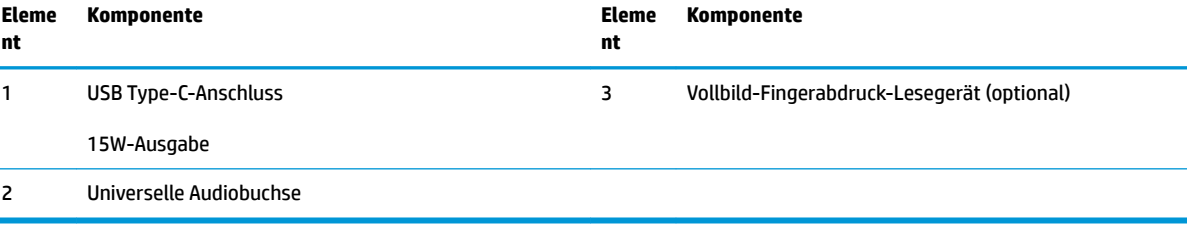

ř.

## <span id="page-8-0"></span>**HP Collaboration-Abdeckung**

Das Elite Slice kann mit der optionalen HP Collaboration-Abdeckung bestellt werden. Die Collaboration-Abdeckung ermöglicht die Wireless-Kommunikation mit kapazitiven Drucktasten für Telefonkonferenzen. Diese Abdeckung enthält keine Lautsprecher oder Mikrofone. Lautsprecher und Mikrofone sind im HP Audiomodul enthalten und müssen separat erworben werden.

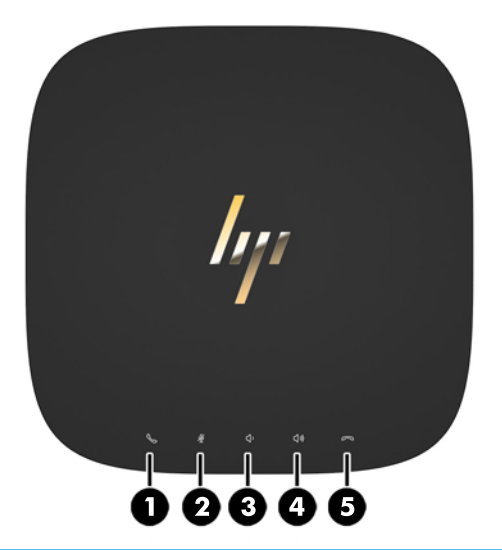

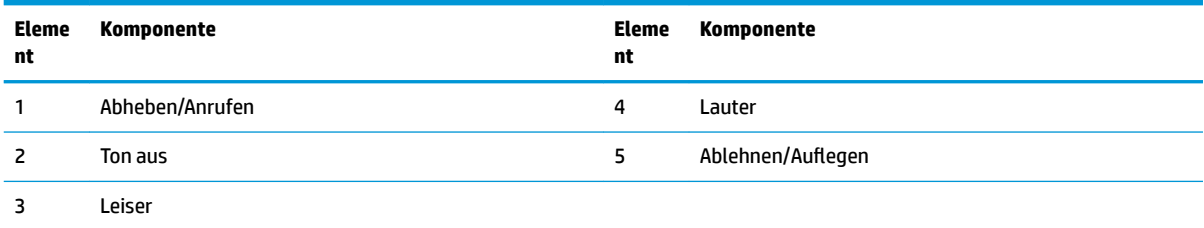

## <span id="page-9-0"></span>**HP Tri-Band Wireless-Abdeckung mit Ladefunktion**

Das Elite Slice kann mit der optionalen HP Tri-Band Wireless-Abdeckung mit Ladefunktion bestellt werden. Die Abdeckung mit Ladefunktion bietet einen drahtlosen Ladebereich für kompatible Wireless-Ladegeräte. Es werden drei Industriestandard-Ladetechnologien unterstützt: Qi, PMA und A4WP.

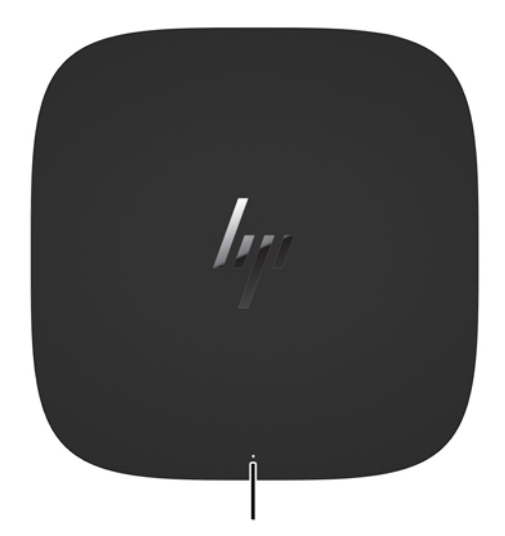

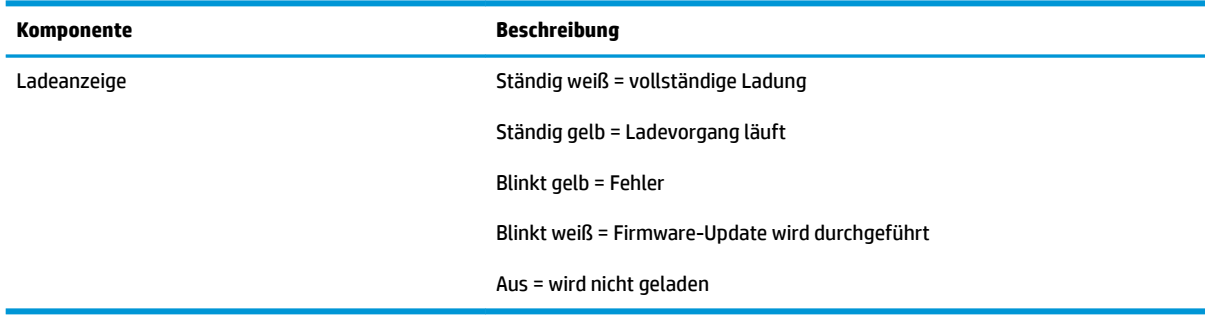

### <span id="page-10-0"></span>**HP ODD-Modul**

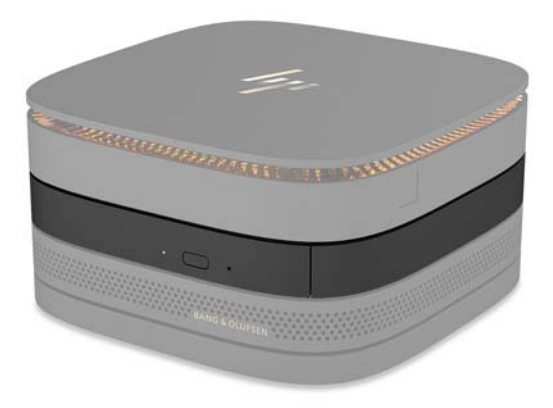

Das optionale HP ODD-Modul fügt die Funktion des optischen Laufwerks hinzu. Zusätzliche Module des optischen Laufwerks können je nach Stromversorgung und Gesamtzahl der Module mit Stromversorgung mit einer Elite Slice-Konfiguration verbunden werden. Weitere Informationen finden Sie unter [Anschließen bzw.](#page-14-0)  [Entfernen von Modulen auf Seite 9](#page-14-0).

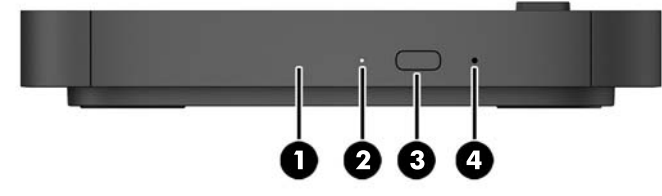

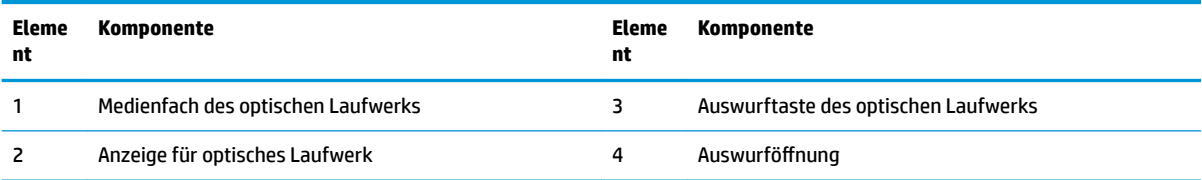

## <span id="page-11-0"></span>**HP Audiomodul**

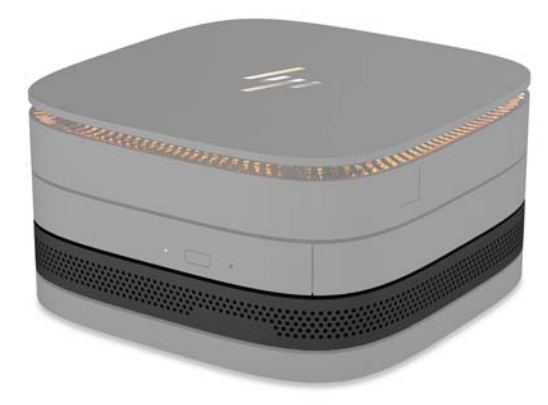

Das optionale HP Audiomodul bietet ein verbessertes Soundsystem. Das Audiomodul verfügt über Lautsprecher und Mikrofone, die für die Unterstützung der Funktionen der Collaboration-Abdeckung erforderlich sind.

### <span id="page-12-0"></span>**HP VESA-Platte**

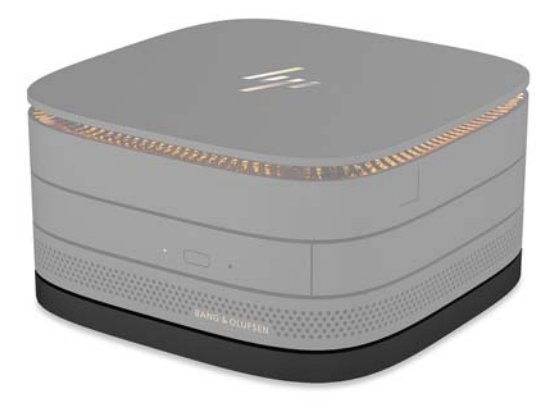

Durch die VESA-Platte von HP kann das Elite Slice an einen Monitor, eine Wand oder einen Schreibtisch montiert werden.

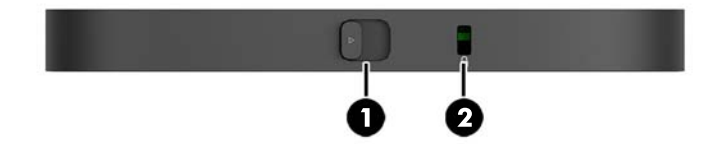

Abbildung: Rückseite, Unterseite (VESA-Bohrungen)

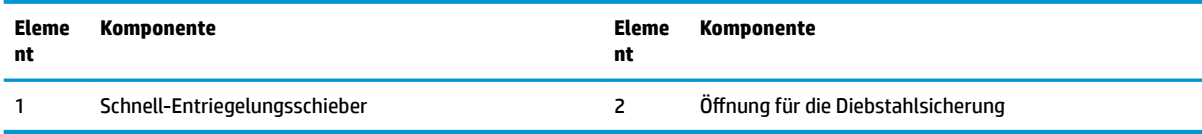

# <span id="page-13-0"></span>**Position der Seriennummer**

Jedem Computer wird eine eigene Seriennummer und eine Produkt-ID-Nummer zugewiesen, die an der Unterseite des Elite Slice gelasert sind. Eine Kopie dieser Etiketten befindet sich im Inneren des Gehäuses. Halten Sie diese Nummern bereit, wenn Sie sich mit dem Support in Verbindung setzen.

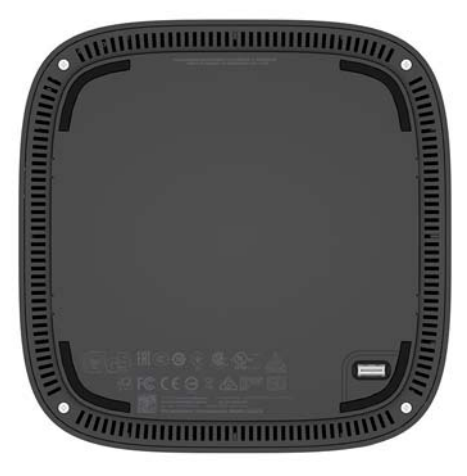

# <span id="page-14-0"></span>**2 Setup**

## **Anschließen bzw. Entfernen von Modulen**

Drei Arten von Modulen können mit dem Elite Slice verbunden werden: Modul für optisches Laufwerk, Audiomodul und VESA-Platte. Module sollten in der folgenden Reihenfolge am Basismodul befestigt werden:

- HP ODD-Module
- **HP Audiomodul**
- **HP VESA-Platte**

Das Modul des optischen Laufwerks und das Audiomodul sind Module mit Stromversorgung. Nur ein Audiomodul kann mit dem Elite Slice verbunden werden. Je nach Netzteil jedoch können Sie möglicherweise mehrere Module des optischen Laufwerks anschließen.

**HINWEIS:** Überprüfen Sie bezüglich der Stromversorgung das Etikett auf dem Netzteil.

- Mit einem 90W-Netzteil (das mit der HP Tri-Band Wireless-Abdeckung mit Ladefunktion mitgeliefert wird) können bis zu vier Module mit Stromversorgung an das Elite Slice angeschlossen werden:
	- Bis zu drei Module für das optische Laufwerk und ein Audiomodul
	- $-$  ODER  $-$
	- Bis zu vier Module für das optische Laufwerk (und kein Audiomodul)
- Mit einem 65W-Netzteil können bis zu zwei Module mit Stromversorgung an das Elite Slice angeschlossen werden:
	- Ein Modul für das optische Laufwerk und ein Audiomodul

– ODER –

— Bis zu zwei Module für das optische Laufwerk (und kein Audiomodul)

### **Anschließen von Modulen**

**ACHTUNG:** Schalten Sie vor dem Anschließen der Module das Elite Slice aus und trennen Sie es von sämtlichen Stromquellen.

Module dürfen nicht "hot-plugged" (im laufenden Betrieb hinzugefügt bzw. entfernt) oder "hot-swapped" (im laufenden Betrieb ausgetauscht) werden.

- **1.** Entfernen/trennen Sie das Sicherheitskabel, wenn eins angebracht ist.
- **2.** Entfernen Sie alle Wechselmedien, wie z. B. USB-Flash-Laufwerke.
- **3.** Schalten Sie das Elite Slice ordnungsgemäß durch das Betriebssystem aus und schalten Sie dann alle externen Geräte aus.
- **4.** Ziehen Sie das Netzkabel aus dem Elite Slice und trennen Sie alle externen Geräte.
- **5.** Wenn die VESA-Platte angeschlossen ist, schieben Sie den Schnell-Entriegelungsschieber in die entriegelte Stellung, und entfernen Sie die VESA-Platte.
- **6.** Richten Sie den Verbindungsanschluss des Moduls an der Unterseite des Elite Slice an einem Erweiterungsanschluss des Moduls auf einem anderen Modul aus und drücken Sie das Elite Slice fest nach unten.

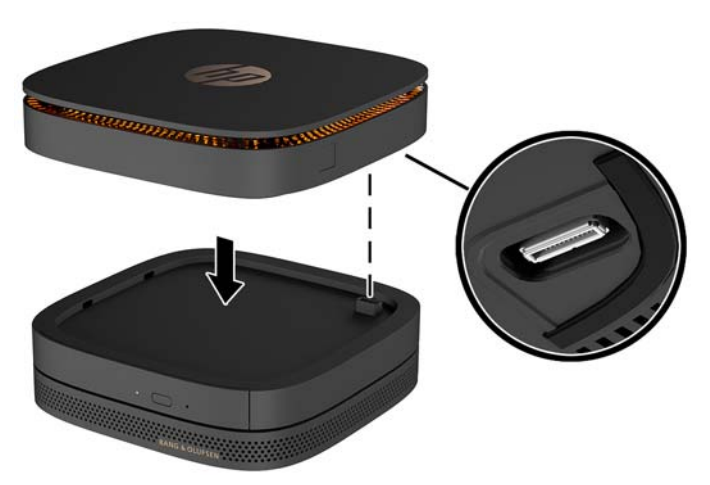

Wenn die Module miteinander verriegelt sind, sollten Sie ein geräuscharmes Klicken hören. Jedes Modul rastet ein und verbirgt den Entriegelungsschieber des oberhalb liegenden Moduls.

Wiederholen Sie diesen Vorgang, bis alle Module angeschlossen sind.

**7.** Schieben Sie den Schnell-Entriegelungsschieber auf der VESA-Platte (1) in die entriegelte Stellung. Positionieren Sie die verbundenen Module auf der VESA-Platte.

Die VESA-Platte verfügt über keinen Erweiterungsanschluss für das Modul. Stellen Sie sicher, dass die Anschlüsse des Elite Slice und der Schnell-Entriegelungsschieber sowie die Öffnung für die Diebstahlsicherung der VESA-Platte alle auf derselben Seite sind.

**8.** Drücken Sie die Module (2) nach unten auf die VESA-Platte.

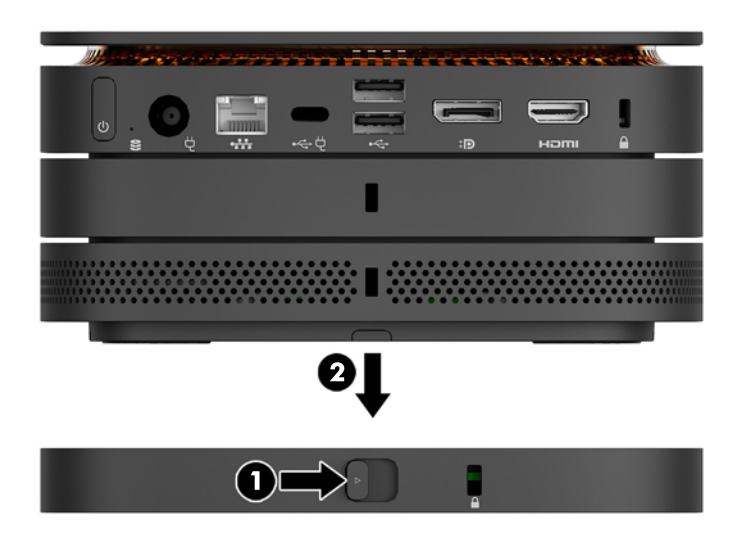

- **9.** Schieben Sie den Schnell-Entriegelungsschieber auf der Rückseite der VESA-Platte in die Sperrposition, um alle Module gleichzeitig zu sperren.
	- **ACHTUNG:** Es gibt vier Registerkarten in der VESA-Platte. Wenn Sie die Elite-Slice-Konfiguration korrekt auf der VESA-Platte positionieren und den Schnell-Entriegelungsschieber in die Sperrposition schieben, verriegeln die vier Registerkarten die VESA-Platte an die Elite-Slice-Montage. Wenn die VESA-Platte nicht korrekt ausgerichtet ist, kann der Schnell-Entriegelungsschieber nicht in die verriegelte Position verschoben werden und die Module werden nicht gesichert.

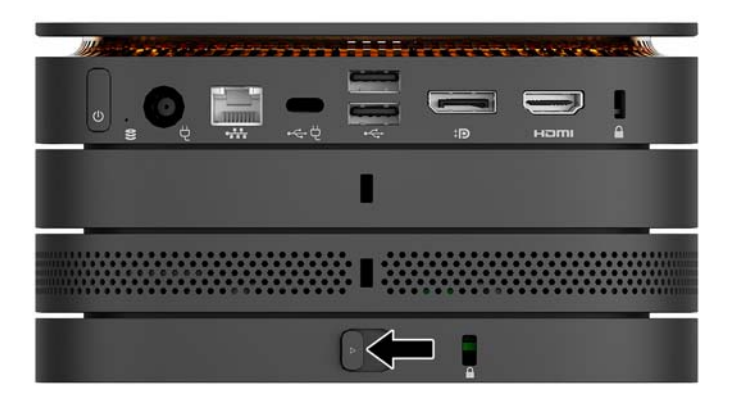

- 10. Installieren Sie eine Diebstahlsicherung in der Öffnung für die Diebstahlsicherung der VESA-Platte, damit der Schnell-Entriegelungsschieber nicht entsperrt und die Module getrennt werden.
- **HINWEIS:** Die Diebstahlsicherung soll zur Abschreckung dienen, kann eine missbräuchliche Verwendung oder einen Diebstahl des Computers jedoch nicht in jedem Fall verhindern.

## <span id="page-17-0"></span>**Entfernen von Modulen**

ACHTUNG: Schalten Sie vor dem Trennen der Module das Elite Slice aus und trennen Sie es von sämtlichen Stromquellen.

Module dürfen nicht "hot-plugged" (im laufenden Betrieb hinzugefügt bzw. entfernt) oder "hot-swapped" (im laufenden Betrieb ausgetauscht) werden.

Die Module müssen nacheinander (beginnend mit der Unterseite) entfernt werden. Durch Entfernen des Moduls an der Unterseite wird der Entriegelungsschieber des Moduls oberhalb davon sichtbar.

- **1.** Entfernen/trennen Sie das Sicherheitskabel, wenn eins angebracht ist.
- **2.** Entfernen Sie alle Wechselmedien, wie z. B. USB-Flash-Laufwerke.
- **3.** Schalten Sie das Elite Slice ordnungsgemäß durch das Betriebssystem aus und schalten Sie dann alle externen Geräte aus.
- **4.** Ziehen Sie das Netzkabel aus dem Elite Slice und trennen Sie alle externen Geräte.
- **5.** Wenn die VESA-Platte angeschlossen ist, schieben Sie den Schnell-Entriegelungsschieber an der Rückseite der VESA-Platte in die entriegelte Stellung, und heben Sie den Modulstapel aus der VESA-Platte.
- **6.** Entfernen Sie (an der Unterseite beginnend) weitere Module, indem Sie den Entriegelungsschieber (1) an der Unterseite jedes Moduls gedrückt halten, bis er das Modul (2) oberhalb davon löst.

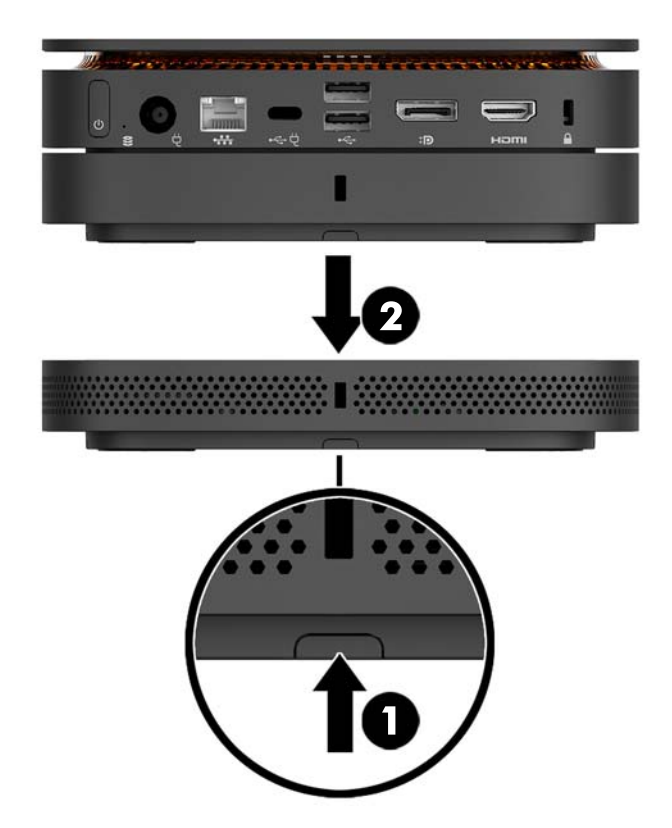

# <span id="page-18-0"></span>**Anschließen der Stromversorgung**

Das Elite Slice kann an einen Stromanschluss an einem HP Monitor oder mithilfe des HP Adapters, der im Lieferumfang des Elite Slice enthalten ist, an eine Netzsteckdose angeschlossen werden Nicht von HP erworbene Stromquellen werden abgelehnt.

**<sup>27</sup> HINWEIS:** Unter bestimmten Ladebedingungen werden einige USB-Anschlüsse möglicherweise vorübergehend deaktiviert, um die Sicherheitsanforderungen des Produkts zu erfüllen.

So stellen Sie eine Verbindung zu einer Netzsteckdose her:

**1.** Verbinden Sie das Netzkabel mit dem Netzteil und der Netzsteckdose.

**WICHTIG:** Wenn Sie das Elite Slice an eine Netzsteckdose anschließen, müssen Sie dafür den HP Adapter verwenden, der im Lieferumfang des Elite Slice enthalten ist.

**2.** Schließen Sie das Netzteil an den Netzanschluss an der Rückseite des Elite Slice an.

Wenn Sie einen HP Monitor mit einem Ladeanschluss von mindestens 60 W besitzen, können Sie das Elite Slice direkt mit dem Monitor statt über eine Netzsteckdose verbinden.

- **1.** Trennen Sie das Slice vom Wechselstrom.
- **HINWEIS:** Wenn das Elite Slice sowohl an einen Anschluss mit eigener Stromversorgung als auch an eine Netzsteckdose angeschlossen ist, wird das Elite Slice den Wechselstrom verwenden.
- **2.** Schließen Sie ein Ende eines US Type-C-Kabels (separat zu erwerben) an die Rückseite des USB Type-C-Anschlusses auf dem Elite Slice an.
- **3.** Schließen Sie das andere Ende des Kabels an einen Ladeanschluss am HP Monitor an.

# **Anbringen des Elite Slice an eine Befestigungsvorrichtung**

Wenn die VESA-Platte angeschlossen ist, kann das Elite Slice an einen Monitor, eine Wand oder einen Schreibtisch in eine der beiden Montagepositionen angebracht werden:

- **Vertikal**
- Horizontal mit allen Kabeln an der Rückseite des Computers angebracht und gerade nach unten hängend

So bringen Sie das Elite Slice an:

**1.** Schließen Sie alle Module mit Ausnahme der VESA-Platte an.

**2.** Verwenden Sie die vier Schrauben, die zusammen mit der VESA-Platte geliefert wurde, um die VESA-Platte an den Monitor oder an eine andere Oberfläche anzubringen.

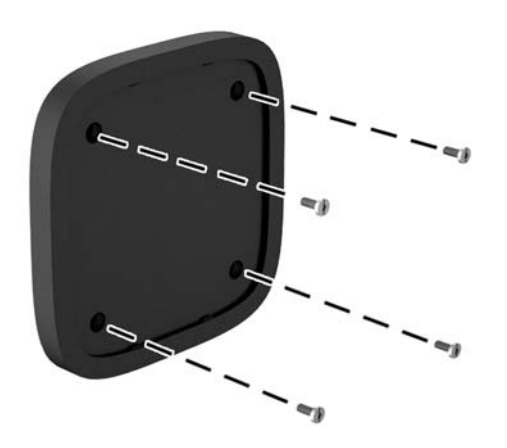

Soll das Elite Slice horizontal montiert werden, stellen Sie sicher, dass die VESA-Platte so positioniert ist, dass der Schnell-Entriegelungsschieber nach unten zeigt. Alle Kabel sollten von den Anschlüssen gerade nach unten hängen.

- **3.** Schließen Sie die Module vorsichtig an die VESA-Platte an.
- **4.** Schieben Sie den Schnell-Entriegelungsschieber an der Rückseite der VESA-Platte in die Sperrposition, um die VESA-Platte mit dem Modul oberhalb davon zu befestigen.

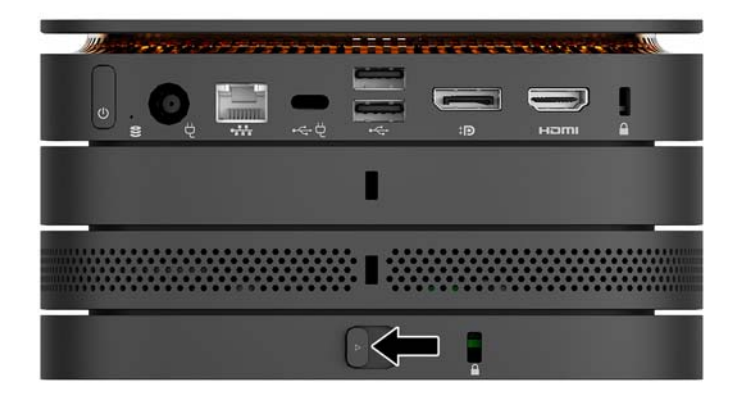

**FFILING HINWEIS:** HP empfiehlt dringend, die Elite-Slice-Montage zu sichern, indem Sie eine Diebstahlsicherung an der Rückseite der VESA-Platte befestigen. Dadurch wird vermieden, dass der Schnell-Entriegelungsschieber in die entriegelte Stellung verschoben wird und verhindert das versehentliche Entriegeln der Module.

Die Diebstahlsicherung soll zur Abschreckung dienen, kann eine missbräuchliche Verwendung oder einen Diebstahl des Computers jedoch nicht in jedem Fall verhindern.

# <span id="page-20-0"></span>**Installieren eines Sicherheitskabels**

Die 10 mm breite ultraschlanke Kabel-Diebstahlsicherung, die unten angezeigt wird, kann zur Sicherung des Computers verwendet werden. Wenn sie im unteren Modul installiert wird, werden durch das Kabel alle Module miteinander verriegelt. Wenn die VESA-Platte installiert ist, schieben Sie den Schnell-Entriegelungsschieber in die Sperrposition und installieren Sie eine Diebstahlsicherung, um alle Module miteinander zu verriegeln.

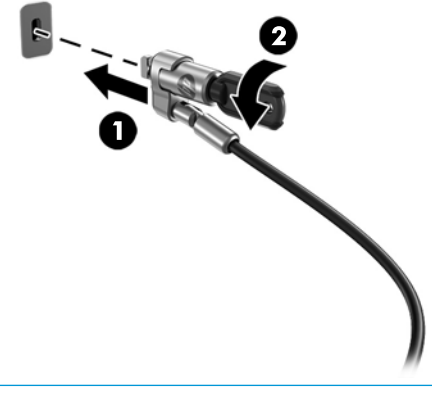

**HINWEIS:** Die Diebstahlsicherung soll zur Abschreckung dienen, kann eine missbräuchliche Verwendung oder einen Diebstahl des Computers jedoch nicht in jedem Fall verhindern.

# <span id="page-21-0"></span>**Synchronisieren der optionalen Wireless-Tastatur und -Maus**

Die Maus und Tastatur werden werksseitig synchronisiert. Falls sie nicht funktionieren, entfernen und ersetzen Sie die Batterien. Wenn die Maus und Tastatur weiterhin nicht funktionieren, befolgen Sie diesen Vorgang, um beide erneut manuell zu synchronisieren.

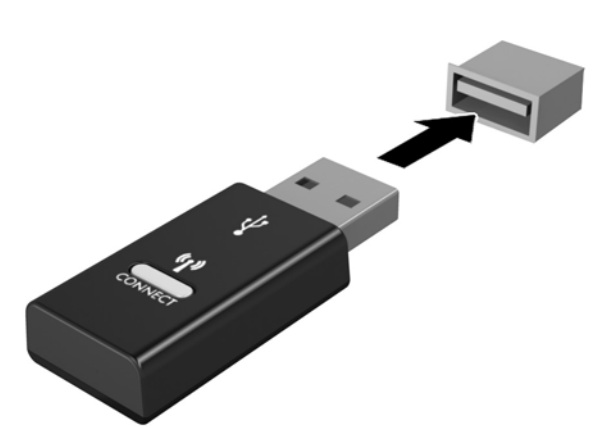

**2.**

**1.**

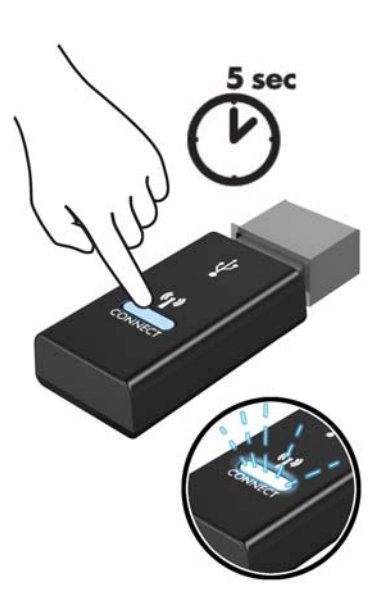

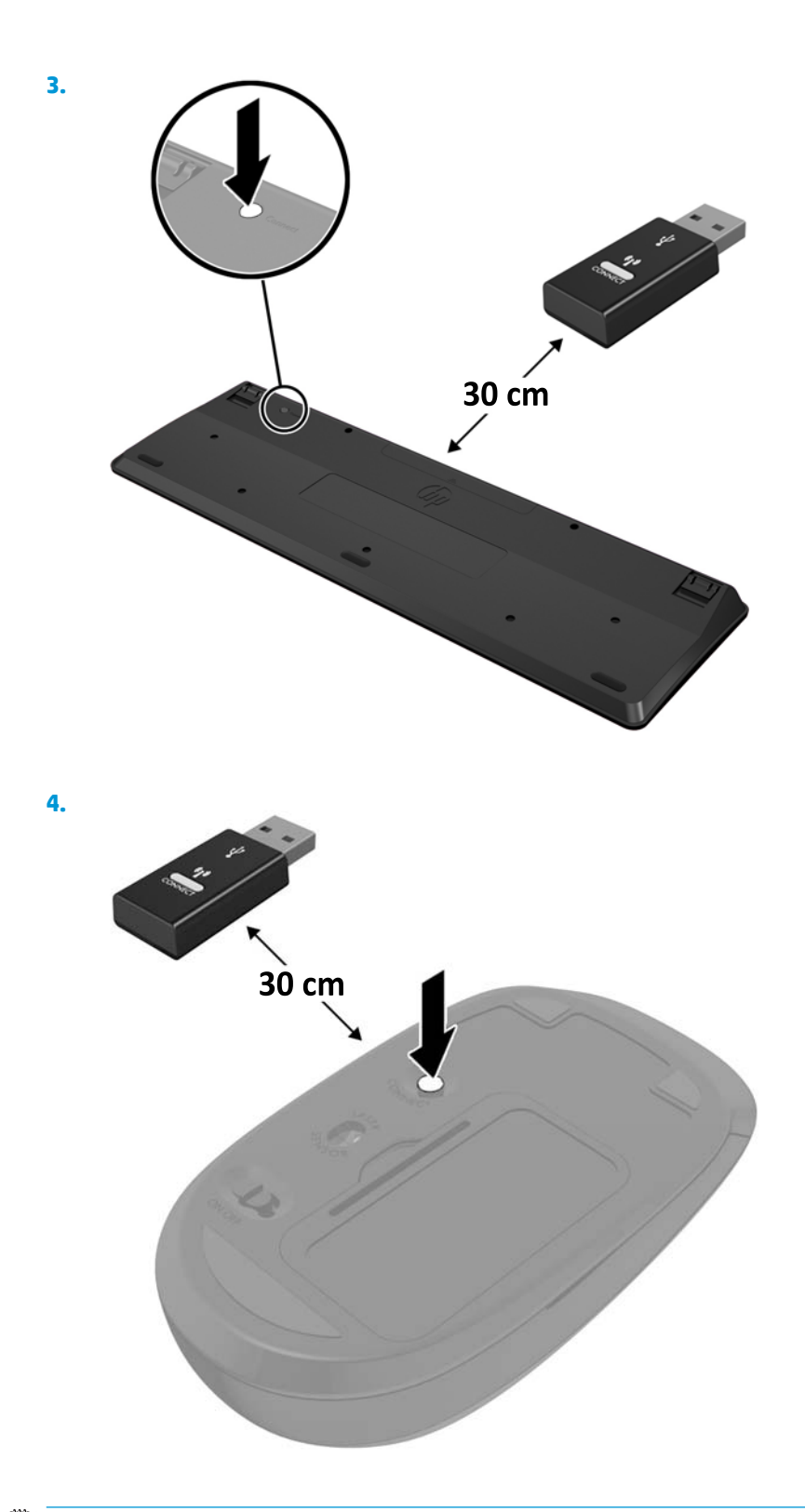

**HINWEIS:** Wenn die Maus und Tastatur weiterhin nicht funktionieren, dann entfernen und ersetzen Sie die Batterien. Wenn die Maus und Tastatur weiterhin nicht synchronisiert werden, synchronisieren Sie Tastatur und Maus erneut.

# <span id="page-23-0"></span>**3 Hardware-Upgrades**

# **Wartungsfreundliche Funktionen**

Der Computer ist mit Funktionen ausgestattet, die seine Aufrüstung und Wartung erleichtern.

## **Warnhinweise und Vorsichtsmaßnahmen**

Bevor Sie Upgrades durchführen, lesen Sie alle zutreffenden Anleitungen, Vorsichtsmaßnahmen und Warnhinweise in diesem Handbuch sorgfältig durch.

<u>A vorsicht!</u> So verringern Sie das Risiko von Verletzungen durch Stromschlag, heiße Oberflächen oder Feuer:

Ziehen Sie das Netzkabel aus der Steckdose, bevor Sie das Gehäuse entfernen. Gerät enthält unter Spannung stehende und bewegliche Teile.

Warten Sie, bis sich die internen Systemkomponenten abgekühlt haben, bevor Sie sie anfassen.

Bringen Sie das Gehäuse vor dem Anlegen von Spannung wieder an und befestigen Sie es.

Schließen Sie Telekommunikations- bzw. Telefonanschlusskabel nicht an die Netzwerk-Controller (NIC)- Steckdosen an.

Der Erdungsleiter des Netzkabels darf unter keinen Umständen deaktiviert werden. Der Erdungsleiter ist ein wichtiges Sicherheitsmerkmal.

Schließen Sie das Netzkabel an eine geerdete Netzsteckdose an, die jederzeit frei zugänglich ist.

Lesen Sie das *Handbuch für sicheres und angenehmes Arbeiten*, um das Risiko schwerwiegender Verletzungen zu mindern. Darin werden die sachgerechte Einrichtung des Arbeitsplatzes beschrieben sowie Leitlinien für die richtige Haltung und das gesundheitsbewusste Arbeiten aufgeführt, die den Komfort erhöhen und das Risiko einer Verletzung verringern. Außerdem enthält es Informationen zur elektrischen und mechanischen Sicherheit. Dieses Handbuch finden Sie im Internet unter [http://www.hp.com/ergo.](http://www.hp.com/ergo)

**ACHTUNG:** Statische Elektrizität kann die elektrischen Komponenten des Computers oder der optionalen Geräte beschädigen. Bevor Sie mit der Arbeit an den Komponenten beginnen, sollten Sie daher einen geerdeten Metallgegenstand berühren, um sich elektrostatisch zu entladen. Weitere Informationen finden Sie in ["Elektrostatische Entladung" auf Seite 27.](#page-32-0)

Es liegt immer Spannung auf der Systemplatine, wenn der Computer mit einer Strom führenden Steckdose verbunden ist. Ziehen Sie das Netzkabel aus der Steckdose, bevor Sie den Computer öffnen, um die internen Komponenten nicht zu beschädigen.

# <span id="page-24-0"></span>**Entfernen und Ersetzen der Zugriffsblende**

## **Entfernen der Zugriffsblende**

Um auf die Festplatte und die Module des Systemspeichers zuzugreifen, muss die Zugriffsblende von Elite Slice entfernt werden.

**1.** Entfernen Sie das Elite Slice von weiteren Modulen.

Anleitungen hierzu finden Sie unter [Entfernen von Modulen auf Seite 12](#page-17-0).

- **2.** Stellen Sie den Computer mit der Vorderseite nach unten gerichtet auf eine ebene Fläche, die mit einem weichen Tuch zum Schutz Ihres Computers vor Kratzern oder anderen Beschädigungen abgedeckt ist.
- **3.** Lösen Sie die vier Halteschrauben (1), die die Zugriffsblende sichern, und heben Sie die Abdeckung vom Computer (2).

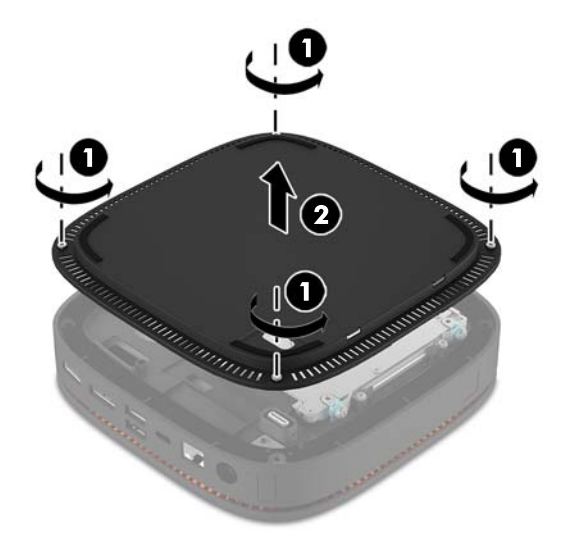

## **Wiederanbringen der Zugriffsblende**

- **1.** Stellen Sie den Computer mit der Vorderseite nach unten gerichtet auf eine mit einem weichen Tuch abgedeckte ebene Fläche.
- **2.** Richten Sie die Zugriffsblende (1) an dem Computer so aus, dass der Verbindungsanschluss des Moduls durch die Öffnung in der Zugriffsblende deutlich sichtbar ist.

<span id="page-25-0"></span>3. Ziehen Sie die vier Halteschrauben fest (2), um die Zugriffsblende am Computer zu befestigen.

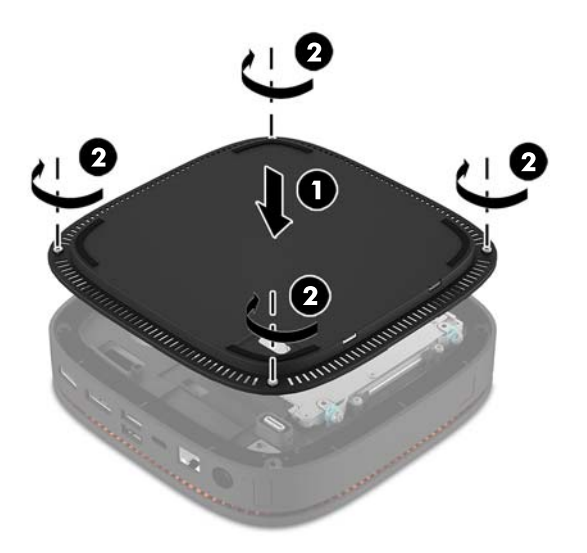

**4.** Schließen Sie jedes weitere Modul erneut an.

Anleitungen hierzu finden Sie unter [Anschließen bzw. Entfernen von Modulen auf Seite 9](#page-14-0).

# **Lage der internen Komponenten**

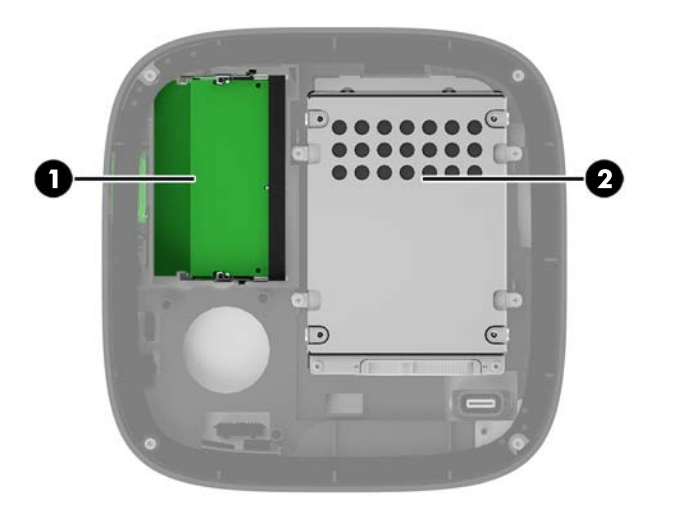

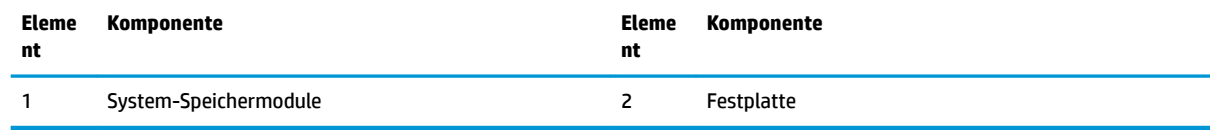

# <span id="page-26-0"></span>**Aufrüsten des Systemspeichers**

Die Speichersteckplätze auf der Systemplatine können mit bis zu zwei Standard-Speichermodulen bestückt werden. Mindestens ein Small Outline Dual In-line Memory Module (SODIMM) ist vorinstalliert. Für maximale Speicherunterstützung können Sie die Systemplatine mit bis zu 32 GB (16 GB x 2) Speicher konfigurieren.

### **Technische Daten zum Speichermodul**

Damit das System ordnungsgemäß funktioniert, müssen die SODIMMs folgenden technischen Daten genügen:

- 288-Pins-Industriestandard
- kompatibel mit ungepuffertem nicht-ECC PC4-17000 DDR4-2133 MHz
- 1,2-Volt-DDR4-SDRAM SODIMMs
- CAS-Latenz 15 DDR4 2133 MHz (15-15-15-Timing) unterstützen
- Die vorgeschriebene Joint Electronic Device Engineering Council (JEDEC)-Spezifikation enthalten

Der Computer unterstützt Folgendes:

- Nicht-ECC-Speichertechnologien von 512 MBit, 1 GBit und 2 GBit
- Einseitige und doppelseitige SODIMMS
- SODIMM, mit x8 und x16 hergestellt;

**EY** HINWEIS: Um Kompatibilitätsprobleme zu vermeiden, empfiehlt HP, dass Sie lediglich HP Speichermodule in diesem Computer verwenden. Das System wird nicht angemessen funktionieren, wenn Sie einen nichtunterstützten DIMM-Speicher installieren. DIMMs, die mit x4 SDRAM hergestellt wurden, werden nicht unterstützt.

## <span id="page-27-0"></span>**Bestücken von Speichersteckplätzen**

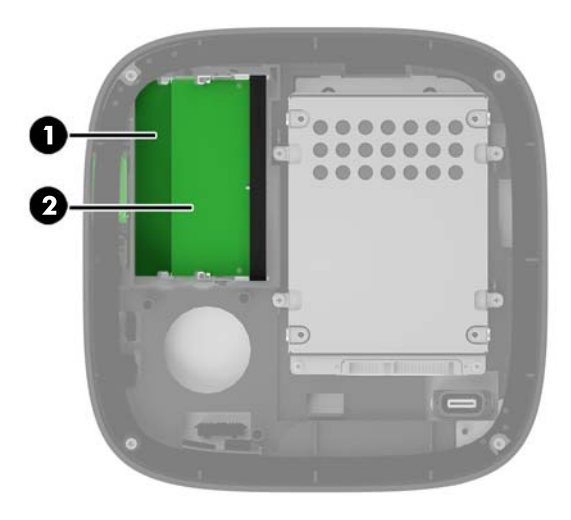

Es gibt zwei Speichersteckplätze – einen Steckplatz pro Kanal. Die Steckplätze sind mit DIMM1 und DIMM3 gekennzeichnet. Der Steckplatz DIMM1 ist Speicherkanal B zugeordnet. Der Steckplatz DIMM3 ist Speicherkanal A zugeordnet.

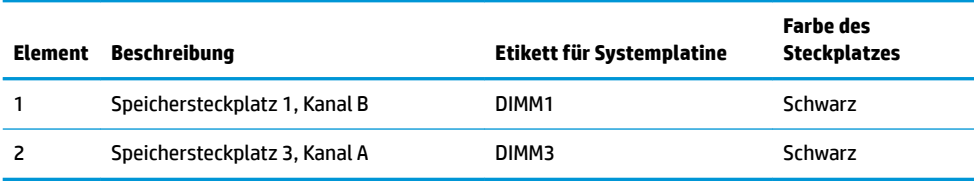

Je nach Installation der Speichermodule arbeitet das System automatisch im Einkanal-Modus, Zweikanal-Modus oder im Flex-Modus.

- Das System arbeitet im Einkanal-Modus, wenn nur ein Speichersteckplatz belegt ist.
- Das System arbeitet im leistungsstärkeren Zweikanal-Modus, wenn die Speicherkapazität der Module in Kanal A und B gleich sind.
- Das System arbeitet im Flex-Modus, wenn die Speicherkapazität der Module in Kanal A und Kanal B nicht gleich sind. Der mit der geringsten Speicherkapazität bestückte Kanal bestimmt im Flex-Modus die Gesamtgröße des Speichers, die dem Zweikanal-Betrieb zugewiesen ist, und der Rest wird dem Einkanal-Modus zugewiesen. Installieren Sie im Flex-Modus das Speichermodul mit der größeren Speicherkapazität im Steckplatz DIMM3 (Kanal A).
- In jedem Modus wird die maximale Betriebsgeschwindigkeit durch das langsamste Speichermodul im System bestimmt.

## <span id="page-28-0"></span>**Einsetzen von System-Speichermodulen**

**ACHTUNG:** Sie müssen das Netzkabel trennen und ca. 30 Sekunden warten, bis der Stromkreislauf unterbrochen ist, bevor Sie Speichermodule hinzufügen oder entfernen. Unabhängig vom Betriebsmodus liegt immer Spannung an den Speichermodulen an, wenn der Computer mit einer Strom führenden Steckdose verbunden ist. Wenn Sie Speichermodule hinzufügen oder entfernen, während Spannung anliegt, kann dies zu irreparablen Schäden an den Speichermodulen bzw. der Systemplatine führen.

Die Kontakte der Speichersteckplätze sind aus vergoldetem Metall. Beim Aufrüsten des Speichers ist es wichtig, Speichermodule zu verwenden, deren Kontakte aus Gold sind, um Korrosion und Oxidierung durch inkompatible Metalle zu vermeiden.

Statische Elektrizität kann die elektronischen Komponenten des Computers oder der optionalen Karten beschädigen. Bevor Sie mit der Arbeit an den Komponenten beginnen, sollten Sie daher einen geerdeten Metallgegenstand berühren, um sich elektrostatisch zu entladen. Weitere Informationen finden Sie unter ["Elektrostatische Entladung" auf Seite 27](#page-32-0).

Achten Sie darauf, die Kontakte des Speichermoduls nicht zu berühren. Das Modul kann sonst beschädigt werden.

**1.** Entfernen Sie die Zugriffsblende.

Anleitungen hierzu finden Sie unter Entfernen der Zugriffsblende auf Seite 19.

**2.** Um ein Speichermodul zu entfernen, drücken Sie die zwei Verriegelungen an jeder Seite des Speichermoduls nach außen (1) und ziehen Sie dann das Speichermodul aus dem Steckplatz (2).

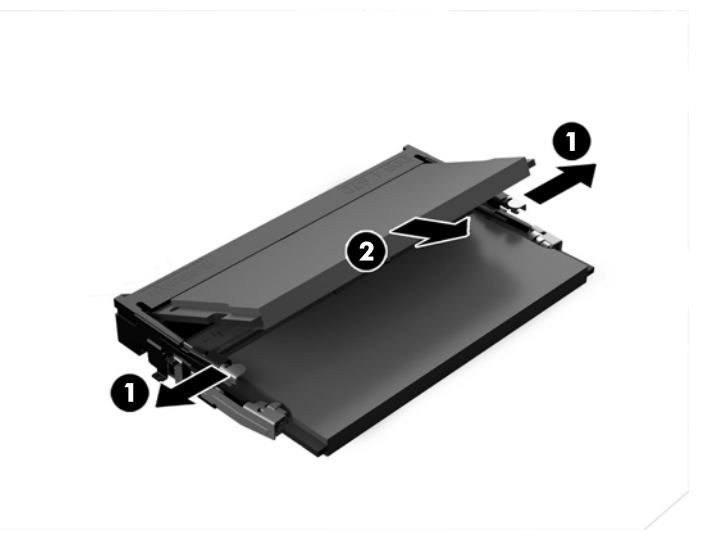

**3.** Schieben Sie das neue Speichermodul in einem Winkel von ca. 30 ° in den Steckplatz (1). Drücken Sie dann das Speichermodul (2) in den Steckplatz, sodass die Verriegelungen einrasten.

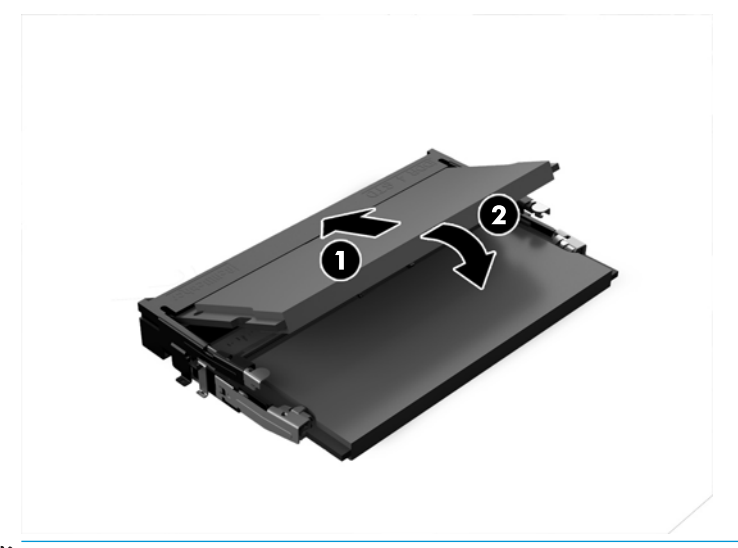

- **HINWEIS:** Die Speichermodule können nur auf eine Art eingesetzt werden. Richten Sie die Kerbe des Moduls an dem Steg des Speichersteckplatzes aus.
- **4.** Setzen Sie die Abdeckung wieder auf.

Anleitungen hierzu finden Sie unter Wiederanbringen der Zugriffsblende auf Seite 19.

Der Computer erkennt den zusätzlichen Speicher beim Hochfahren automatisch.

# <span id="page-30-0"></span>**Entfernen und Austauschen der Festplatte**

- **HINWEIS:** Sichern Sie die Festplatte, bevor Sie sie entfernen, damit Sie die Daten auf die neue Festplatte übertragen können.
	- **1.** Entfernen Sie die Zugriffsblende.

Anleitungen hierzu finden Sie unter Entfernen der Zugriffsblende auf Seite 19.

- **2.** Ziehen Sie die Lasche (1) heraus, um das Netz- und Datenkabel der Festplatte von der Festplatte zu trennen.
- **3.** Entfernen Sie die vier Schrauben (2), die das Festplattengehäuse an die Systemplatine befestigen, und heben Sie den Käfig (3) aus dem Gehäuse heraus.

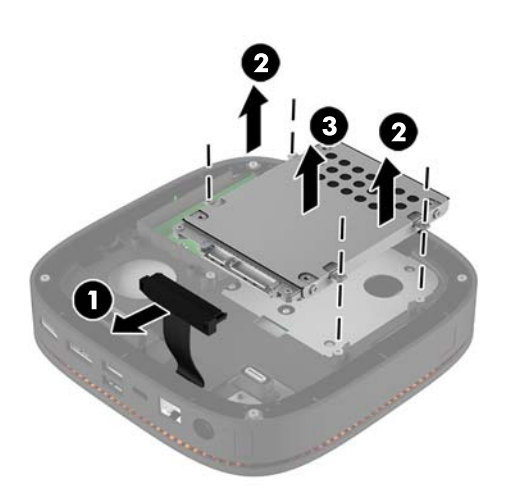

**4.** Entfernen Sie die Schrauben (1), die die Festplatte im Schutzgehäuse sichern, und heben Sie die Festplatte (2) aus dem Schutzgehäuse heraus.

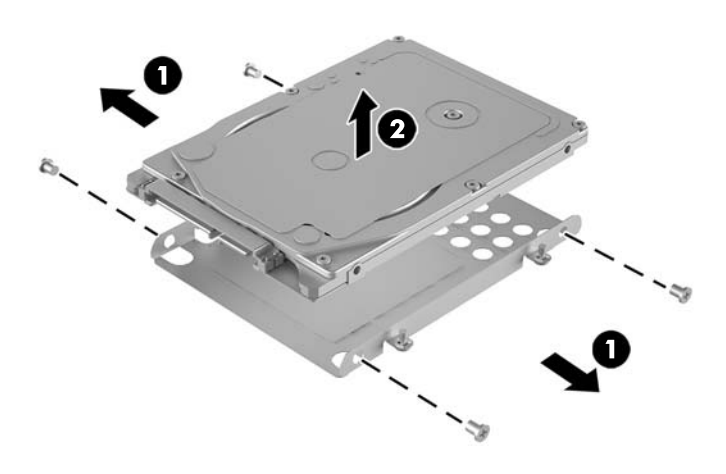

**5.** Halten Sie die neue Festplatte über dem Laufwerksschutzgehäuse – mit den Festplattenanschlüssen am Ende, mit dem Wärmepatch und der Seite der Leiterplatte in Richtung der geschlossenen Seite des Laufwerksschutzgehäuses ausgerichtet.

- **6.** Schieben Sie die neue Festplatte (1) in das Schutzgehäuse. Stellen Sie sicher, dass auf der Festplatte die Seite mit dem Etikett sichtbar ist.
- **7.** Bringen Sie die vier Schrauben (2) an, um die Festplatte im Schutzgehäuse zu sichern.

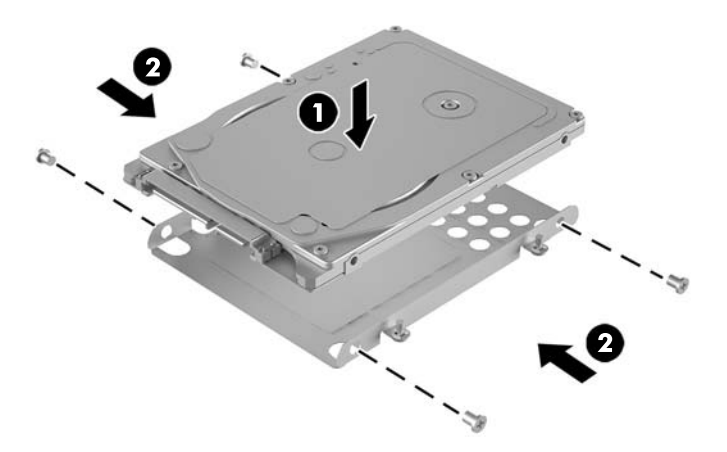

- **8.** Setzen Sie das Festplattengehäuse wieder (1) in das Gehäuse ein. Stellen Sie sicher, dass die Festplattenanschlüsse in Richtung des Endes des Gehäuses zeigen.
- **9.** Richten Sie die Laschen des Laufwerksschutzgehäuses an den Schraubpfosten im Gehäuse aus, und Schrauben Sie die vier Schrauben (2) fest, um die Festplatte zu sichern.
- **10.** Verbinden Sie das Netz- und Datenkabel (3) wieder mit der Festplatte.

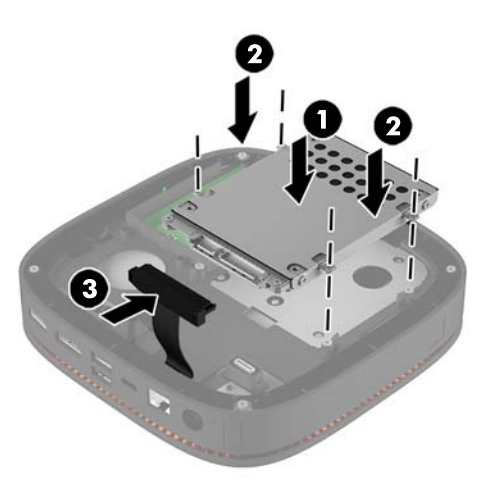

**11.** Bringen Sie die Abdeckung wieder an.

Anleitungen hierzu finden Sie unter Wiederanbringen der Zugriffsblende auf Seite 19.

# <span id="page-32-0"></span>**A Elektrostatische Entladung**

Die Entladung von statischer Elektrizität über einen Finger oder einen anderen Leiter kann die Systemplatine oder andere Bauteile beschädigen, die gegenüber elektrostatischer Entladung empfindlich sind. Diese Art von Beschädigungen kann die Lebensdauer der Geräte verkürzen.

## **Vermeiden von elektrostatischen Schäden**

Beachten Sie die folgenden Vorsichtsmaßnahmen, um eine Beschädigung durch elektrostatische Entladungen zu vermeiden:

- Vermeiden Sie das direkte Berühren empfindlicher Bauteile, indem Sie diese in antistatischen Behältern transportieren und aufbewahren.
- Bewahren Sie die elektrostatisch empfindlichen Teile in ihren Behältern auf, bis sie sich an einem vor elektrostatischen Entladungen geschützten Arbeitsplatz befinden.
- Arbeiten Sie auf einer geerdeten Oberfläche, wenn Sie die Teile aus den Schutzbehältern nehmen.
- Vermeiden Sie eine Berührung der Steckerkontakte, Leitungen und Schaltungsbauteile.
- Erden Sie sich immer, bevor Sie Komponenten oder Bauteile berühren, die gegenüber elektrostatischen Entladungen empfindlich sind.

# <span id="page-33-0"></span>**Erdungsmethoden**

Verwenden Sie beim Umgang mit Teilen, die gegenüber elektrostatischer Entladung empfindlich sind, eine oder mehrere der folgenden Methoden:

- Verwenden Sie ein Antistatikarmband, das über ein Erdungskabel an eine geerdete Workstation bzw. ein geerdetes Computergehäuse angeschlossen ist. Antistatikarmbänder sind flexible Bänder mit einem Mindestwiderstand von 1 MOhm +/-10 % im Erdungskabel. Stellen Sie eine ordnungsgemäße Erdung sicher, indem Sie die leitende Oberfläche des Armbands direkt auf der Haut tragen.
- Verwenden Sie vergleichbare Bänder an Fersen, Zehen oder Füßen, wenn Sie im Stehen arbeiten. Tragen Sie die Bänder an beiden Füßen, während Sie auf leitfähigem Boden oder antistatischen Fußmatten stehen.
- Verwenden Sie leitfähiges Werkzeug.
- Verwenden Sie eine transportable Wartungsausrüstung mit antistatischer Arbeitsmatte.

Wenn Sie keine geeigneten Hilfsmittel besitzen, um eine ordnungsgemäße Erdung sicherzustellen, wenden Sie sich an einen Servicepartner.

**FINWEIS:** Weitere Informationen zu statischer Elektrizität erhalten Sie bei Ihrem Servicepartner.

# <span id="page-34-0"></span>**B** Hinweise zu Betrieb, Routine-Pflege und **Versandvorbereitung des Computers**

# **Hinweise zu Betrieb und Routine-Pflege des Computers**

Beachten Sie die folgenden Hinweise, um den Computer und Monitor ordnungsgemäß einzurichten und zu pflegen:

- Schützen Sie den Computer vor Feuchtigkeit, direkter Sonneneinstrahlung sowie vor extremen Temperaturen.
- Stellen Sie den Computer auf einer stabilen, ebenen Fläche auf. Lassen Sie an allen Seiten des Computers und über dem Monitor, an denen sich Lüftungsschlitze befinden, 10,2 cm (4 Zoll) Abstand, damit für eine ausreichende Luftzirkulation gesorgt ist.
- Stellen Sie sicher, dass Luft in den Computer eintreten und dort zirkulieren kann. Blockieren Sie keine Lüftungsschlitze und Lufteinlasslöcher. Stellen Sie die Tastatur niemals mit eingeklappten Tastaturfüßen direkt gegen die Vorderseite eines Desktop-Gehäuses, da auch in diesem Fall die Luftzirkulation eingeschränkt wird.
- Betreiben Sie den Computer auf keinen Fall ohne Abdeckung oder die Steckplatzabdeckungen der Erweiterungskarten.
- Stellen Sie die Computer nicht aufeinander oder so nah nebeneinander, dass sie jeweils von der zurückgeführten oder vorgewärmten Luft des anderen Computers betroffen sind.
- Wenn der Computer in einem separaten Gehäuse betrieben wird, muss für eine ausreichende Luftzirkulation (eingehende und ausgehende Luft) im Gehäuse gesorgt werden. Des Weiteren gelten die oben aufgeführten Betriebshinweise.
- Schützen Sie den Computer und die Tastatur vor Flüssigkeiten.
- Verdecken Sie die Lüftungsschlitze des Monitors nicht mit Gegenständen oder Tüchern usw.
- Installieren oder aktivieren Sie die Energiesparfunktionen des Betriebssystems oder anderer Software, wie z. B. den Leerlauf.
- Schalten Sie den Computer aus, bevor Sie eine der folgenden Wartungsarbeiten durchführen:
	- Wischen Sie das Computer-Gehäuse mit einem weichen, mit Wasser angefeuchteten Tuch ab. Wenn Sie Reinigungsmittel verwenden, kann sich die Oberfläche verfärben oder beschädigt werden.
	- Reinigen Sie von Zeit zu Zeit die Lüftungsschlitze an der Seite des Computers. Fussel, Staub und andere Substanzen können die Schlitze verstopfen und damit die Luftzirkulation verringern.

# <span id="page-35-0"></span>**Versandvorbereitung**

Falls Sie den Computer versenden müssen, beachten Sie die folgenden Hinweise:

**1.** Sichern Sie die Festplattendateien auf einem externen Speichergerät. Stellen Sie sicher, dass die Sicherungsmedien bei der Lagerung oder während des Transports keinen elektrischen oder magnetischen Impulsen ausgesetzt werden.

**FINWEIS:** Beim Ausschalten des Systems wird die Festplatte automatisch gesperrt.

- **2.** Nehmen Sie alle Wechseldatenträger heraus, und bewahren Sie sie angemessen auf.
- **3.** Schalten Sie den Computer und sämtliche Peripheriegeräte aus.
- **4.** Ziehen Sie das Netzkabel aus der Steckdose und anschließend aus dem Anschluss am Computer.
- **5.** Trennen Sie die Systemkomponenten und externen Geräte von den jeweiligen Stromquellen und dann vom Computer.
- **HINWEIS:** Vergewissern Sie sich, dass alle Karten sicher und fest in ihren Steckplätzen sitzen, bevor Sie den Computer verschicken.
- **6.** Verstauen Sie die Systemkomponenten und externen Geräte in ihrer Originalverpackung oder in einer ähnlichen Verpackung mit genügend Packmaterial, um sie ausreichend zu schützen.

# <span id="page-36-0"></span>**C Eingabehilfen**

HP entwirft, produziert und vermarktet Produkte und Services, die jeder Benutzer, einschließlich Menschen mit Behinderungen, entweder eigenständig oder mit entsprechenden Hilfsgeräten verwenden kann.

# **Unterstützte assistive Technologien**

HP Produkte unterstützen eine Vielzahl von Betriebssystemen mit assistiven Technologien und können für zusätzliche assistive Technologien konfiguriert werden. Verwenden Sie die Suchfunktion auf Ihrem Gerät, um weitere Informationen zu assistiven Funktionen zu erhalten.

**EX** HINWEIS: Für weitere Informationen zu einem bestimmten Produkt der assistiven Technologie wenden Sie sich an den Kundensupport für dieses Produkt.

## **Kontaktaufnahme mit dem Support**

Wir verbessern stets die Bedienungshilfen unserer Produkte und Services, und wir freuen uns immer über das Feedback der Benutzer. Wenn Sie mit einem Produkt Schwierigkeiten haben oder uns von bestimmten Bedienungshilfen berichten möchten, die Ihnen geholfen haben, kontaktieren Sie uns unter (888) 259-5707, Montag ‑ Freitag, 06:00 - 21:00 Uhr (MST). Wenn Sie gehörlos oder schwerhörig sind und TRS/VRS/WebCapTel verwenden, kontaktieren Sie uns telefonisch unter folgender Rufnummer, wenn Sie technischen Support benötigen oder Fragen zu Bedienungshilfen haben: (877) 656-7058, Montag - Freitag 06:00 - 21:00 Uhr (MST).

# <span id="page-37-0"></span>**Index**

### **A**

Anbringen des HP Elite Slice [13](#page-18-0) Anschließen der Stromversorgung [13](#page-18-0) Anschließen von Modulen [9](#page-14-0) Audiomodule, Funktionen [6](#page-11-0) ausbauen Festplatte [25](#page-30-0) Module [12](#page-17-0) Zugriffsblende [19](#page-24-0) austauschen Systemspeicher [23](#page-28-0) Zugriffsblende [19](#page-24-0)

### **B**

Basismodul, Funktionen [1](#page-6-0) Belüftungshinweise [29](#page-34-0)

### **C**

Collaboration-Abdeckung, Funktionen [3](#page-8-0)

### **D**

Diebstahlsicherung installieren [15](#page-20-0)

#### **E**

Eingabehilfen [31](#page-36-0) Einrichten [9](#page-14-0) Elektrostatische Entladung, Schäden vermeiden [27](#page-32-0)

#### **F**

Festplatte ausbauen [25](#page-30-0) installieren [25](#page-30-0) Funktionen Audiomodul [6](#page-11-0) Basismodul [1](#page-6-0) Collaboration-Abdeckung [3](#page-8-0)

Modul des optischen Laufwerks [5](#page-10-0) VESA-Platte [7](#page-12-0) Wireless-Abdeckung mit Ladefunktion [4](#page-9-0) Funktionen der VESA-Platte [7](#page-12-0)

#### **H**

Hinweise zum Computerbetrieb [29](#page-34-0) HP Audiomodul [6](#page-11-0) HP Collaboration-Abdeckung [3](#page-8-0) HP Elite Slice, Funktionen [1](#page-6-0) HP ODD-Modul [5](#page-10-0) HP Tri-Band Wireless-Abdeckung mit Ladefunktion [4](#page-9-0) HP VESA-Platte [7](#page-12-0)

#### **I**

Installationsrichtlinien [18](#page-23-0) Installieren Diebstahlsicherung [15](#page-20-0) Festplatte [25](#page-30-0) Systemspeicher [21](#page-26-0), [23](#page-28-0) interne Komponenten [20](#page-25-0)

#### **M**

Maus, drahtlos synchronisieren [16](#page-21-0) Modul des optischen Laufwerks, Funktionen [5](#page-10-0) Module anschließen [9](#page-14-0) ausbauen [12](#page-17-0) Modulfolge [9](#page-14-0) Modul-Reihenfolge [9](#page-14-0)

#### **P**

Position der Seriennummer [8](#page-13-0) Produkt-ID-Position [8](#page-13-0)

#### **S**

Speicher, System austauschen [23](#page-28-0) Installieren [21](#page-26-0), [23](#page-28-0) Steckplatzbestückung [22](#page-27-0) Steckplätze [21](#page-26-0) Technische Daten [21](#page-26-0) Synchronisierung der kabellosen Tastatur und Maus [16](#page-21-0)

#### **T**

Tastatur, drahtlos synchronisieren [16](#page-21-0) Technische Daten, Systemspeicher [21](#page-26-0)

#### **V**

Versandvorbereitung [30](#page-35-0) Vorsicht [18](#page-23-0)

#### **W**

Warnhinweise [18](#page-23-0) Wireless-Abdeckung mit Ladefunktion, Funktionen [4](#page-9-0)

#### **Z**

Zugriffsblende ausbauen [19](#page-24-0) austauschen [19](#page-24-0)